#### **Sisukord**

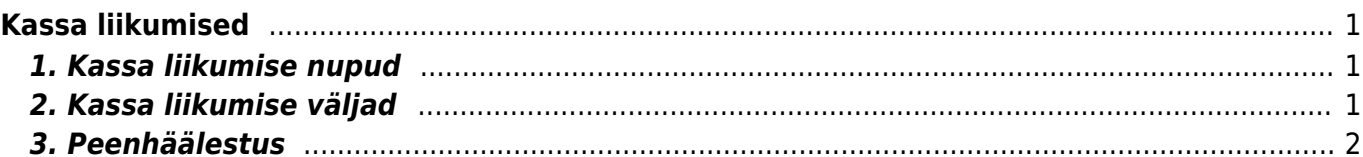

# <span id="page-2-0"></span>**Kassa liikumised**

Kassa liikumise dokument on mõeldud sularaha liigutamiseks nii kassasse kui ka kassast välja ehk siis kas raha pannakse kassasse või võetakse kassast ära.

Kassa liikumise dokumenti kasutatakse enamasti jaekaubanduses järgmistes olukordades:

- müügikassasse on vaja raha juurde panna, nt vahetusraha
- müügikassast on vaja raha ära võtta ja panna peakassasse (raha kassasse tekkis sularahas makstud arvetest)
- peakassast antakse raha inkassatsiooni või viiakse panka
- raha liigutatakse erinevate nö müügikassade vahel

Selle dokumendi kasutamisel võib loobuda **Kassa sisse** ja **Kassa välja** dokumentide kasutamisest, sest üks dokument täidab mõlema funktsioonid.

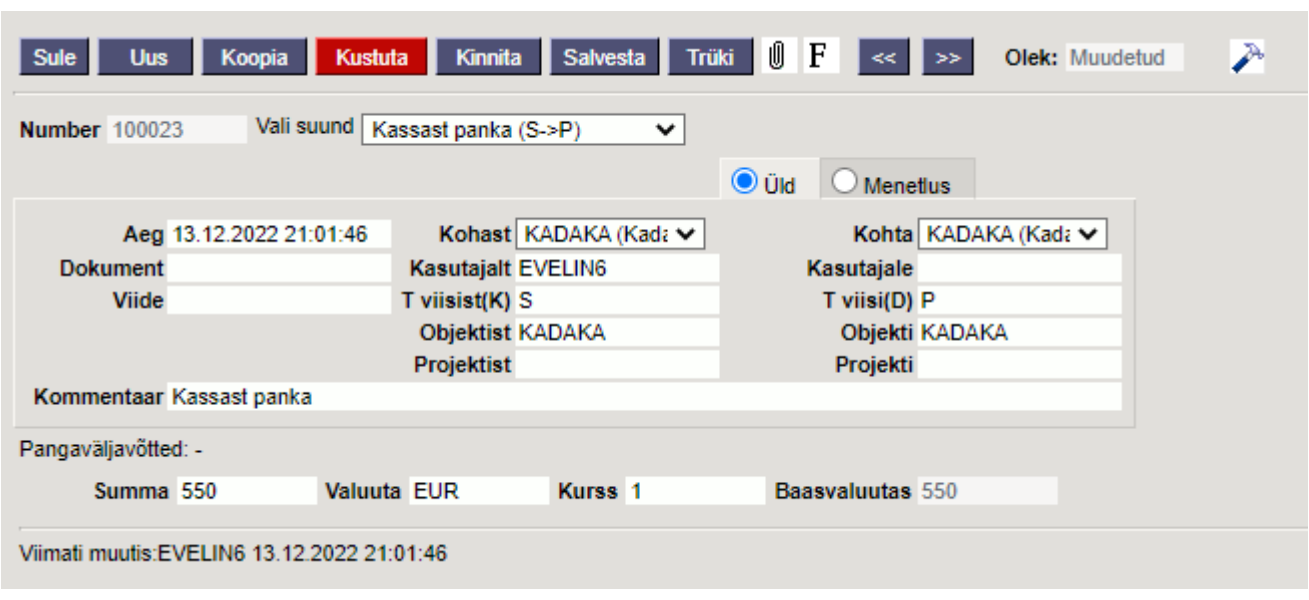

Kassa liikumise dokument asub Raamat → DOKUMENDID → **Kassa liikumised**.

## <span id="page-2-1"></span>**1. Kassa liikumise nupud**

- **Sule** sulgeb dokumendi eelnevalt kontrollides, kas dokumendil on salvestamata muudatusi
- **Uus** avab uue täitmata dokumendi. Kontrollib eelnevalt, kas eelmine dokument sisaldab salvestamata muudatusi
- **Kinnita** kinnitab dokumendi kui selle järel vajutada kohe ka **Salvesta**. Kinnitamise tulemusena tekib automaatselt kassa liikumisega seotud finantskanne
- **Salvesta** salvestab dokumendi

### <span id="page-2-2"></span>**2. Kassa liikumise väljad**

**Number** - dokumendi number. Uut kassa liikumist avades näidatakse seal numbriseeria tähist. Vajadusel saab topeltklõpsuga või Ctrl+Enter abil avada numbriseeriate registri ning sobiva

seeria valida.

- **Vali suund** võimaldab ette luua malle **Kassa suunad → [Kassa liikumised](https://wiki.directo.ee/et/kassa_suunad#kassa_liikumine)**, kus on kirjeldatud tasumisviisid kust kuhu raha liigub. Eeltäidetud kassa liikumise mall kiirendab dokumendi täitmist.
- **Aeg** dokumendi kuupäev ja aeg. Dokument luuakse hetkeaega
- **Dokument** tekstiväli
- **Kasutajalt** kassa liikumise loonud kasutaja kasutajakood. Täidetakse automaatselt dokumendi loomise hetkel. Võimalik muuta. Kasutaja, kes viib raha välja
- **Kasutajale** kasutaja kood, kelle kätte raha liigub. Vajalik juhul kui Kassa liikumisega peetakse arvestust, kelle kätte raha anti.
- **Viide** grupeerimise tunnus
- **Kohast** väli, mis näitab, mis kohast/kassast raha välja liigutatakse: See väli kuvatakse vaid juhul, kui **[Kohti](https://wiki.directo.ee/et/arvutid)** kasutatakse.
- **Kohta** väli, mis näitab, mis kohta/kassasse raha liigutatakse (see väli kuvatakse vaid juhul, kui kohti kasutatakse)
- **T viisist (K)** väli, kus näidatakse, millisest tasumisviisist raha välja viiakse. Kui kohti ei kasutata, siis iga kassa on erinev tasumisviis.
- **T viisi (D)** väli, kus näidatakse, millisesse tasumisviisi raha tuuakse. Kui kohti ei kasutata, siis iga kassa on erinev tasumisviis.
- **Objektist** raamatupidamise arvestusobjekt. Objektide valiku saab avada topeltklõpsu või Ctrl+Enter'ga.
- **Objekti** raamatupidamise arvestusobjekt. Objektide valiku saab avada topeltklõpsu või Ctrl+Enter'ga.
- **Projektist** projekti tunnus. Projektide valiku saab avada topeltklõpsuga või Ctrl+Enter'ga.
- **Projekti** projekti tunnus. Projektide valiku saab avada topeltklõpsuga või Ctrl+Enter'ga.
- **Kommentaar** informeeriv lahter, kuhu saab vajalikku infot sisestada. Kui on defineeritud Kassa suunad, siis asetub kassa suuna tekst kommentaariks.
- **Summa** summa, mis väärtuses raha liikus
- **Valuuta** kui liikumine on valuutas, saab topeltklõpsu või Ctrl+Enter abil avada valuutade loetelu ja asetada sealt sobiv valuuta. Vaikimisi on tühi ja salvestamisel täidetakse süsteemi baasvaluutaga.
- **Kurss** näitab valitud valuuta hetkekurssi
- **Baasvaluutas** väli ilmub peale summa sisestamist

#### **3. Peenhäälestus**

<span id="page-3-0"></span>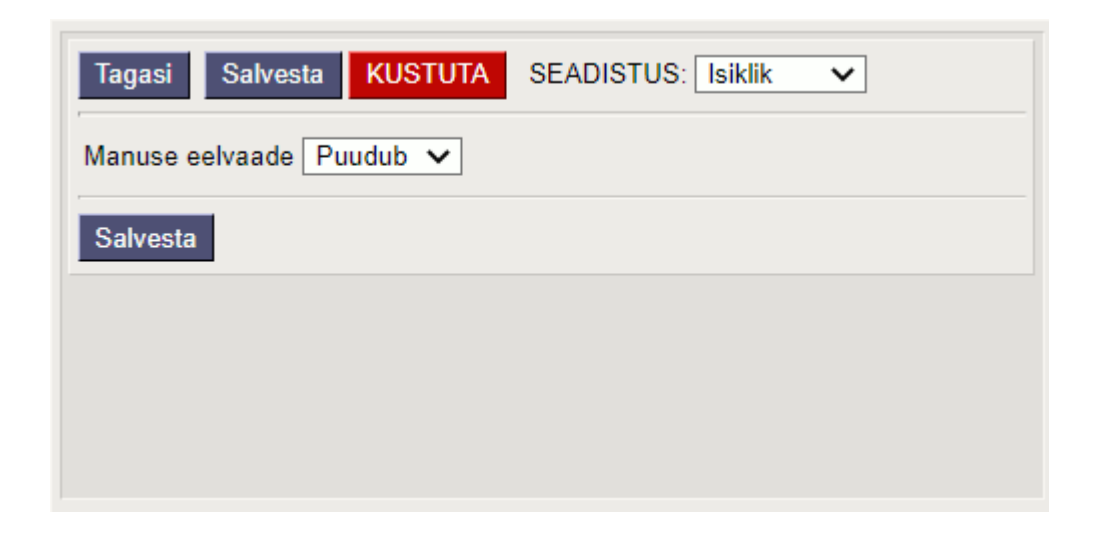

**Manuse eelvaade** - saab valida, kas ja kus kuvatakse manuse eelvaade

From: <https://wiki.directo.ee/> - **Directo Help**

Permanent link: **[https://wiki.directo.ee/et/kassa\\_liigu?rev=1671017034](https://wiki.directo.ee/et/kassa_liigu?rev=1671017034)**

Last update: **2022/12/14 13:23**